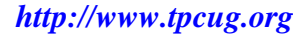

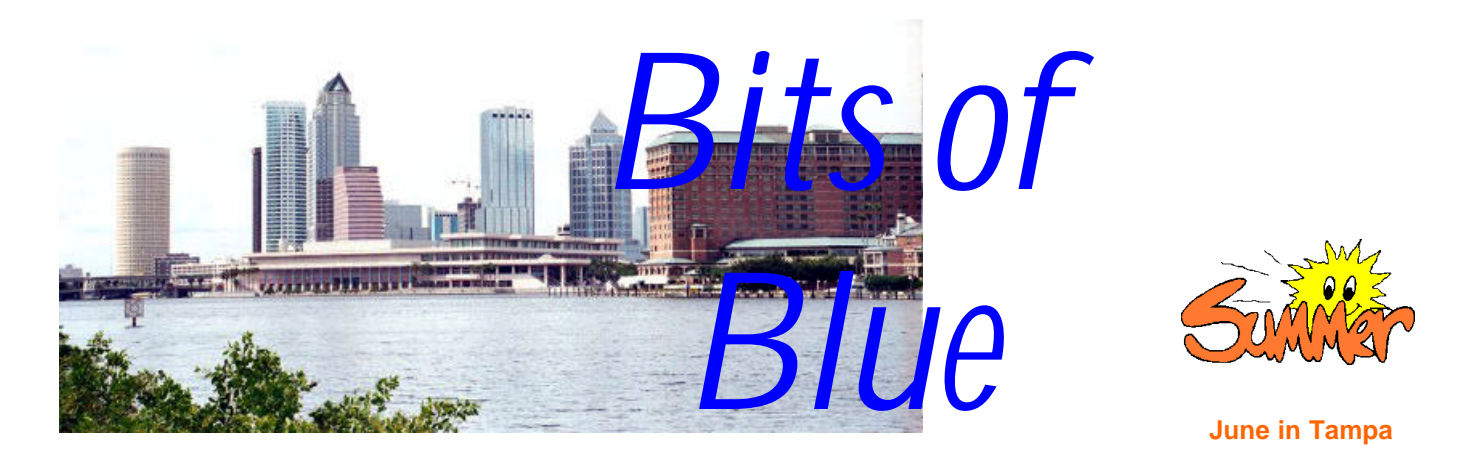

A Monthly Publication of the Tampa PC Users Group, Inc.

Vol. 16 No. 6 June 2003

# **Meeting**

**Presentation by Kevan Sheridan**

**Wednesday, June 11, 2003 6:30 PM Art Pepin Hospitality Room Pepin Distributing Co. 6401 N 54th St Tampa, Florida**

### **INSIDE THIS ISSUE**

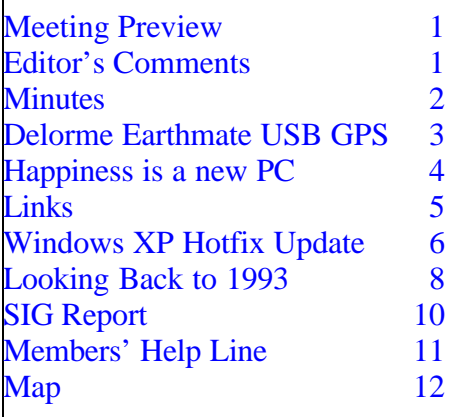

**Meeting Preview:** A presentation on Spybot and other related software by Kevan Sheridan. Preceding that, Kevan Sheridan will also conduct the usual half-hour Windows SIG.

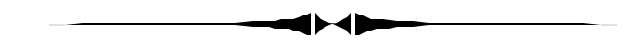

# **Editor's Comments**

*By William LaMartin, Editor, Tampa PC Users Group* [lamartin@tampabay.rr.com](mailto:lamartin@tampabay.rr.com)

In the September 2002 newsletter, I mentioned purchasing Visual Studio .Net and gave some examples of the type of programs I was at that time writing to test it. At the October 2002 meeting, I did a presentation on programming where I gave examples of programs I had written in Visual Basic, Delphi and VB.Net. I had my home computer set up as a web server for remote access where I displayed examples of web applications created within the Visual Studio ASP.Net framework using VB.Net. I had to use my computer, since no site where I had web sites hosted at that time supported the ASP.Net framework. Within the past month that has changed, and I can now host such pages at my site and the

*(Comments……….Continued on page 7)*

**July Meeting Topic:** To be announced -- Check our web site.

#### \* \* OFFICERS \* \*

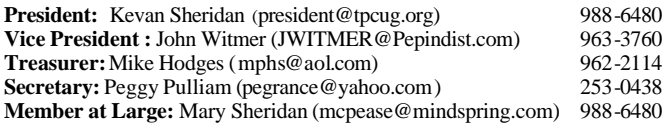

#### APPOINTED ( Volunteers)

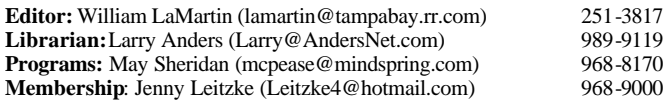

#### **Home Page** <http://www.tpcug.org>

Bits of Blue is published by the Tampa PC Users Group, Inc., a State of Florida registered non-profit corporation, to provide educational information about personal computer systems to its members. Our mailing address is P. O. Box 3492, Tampa, FL 33601-3492.

However, for business concerning this newsletter, Bits of Blue, please contact the Editor, William LaMartin, at 821 S. Boulevard, Tampa, FL 33606- 2904; 813-251-3817; lamartin@tampabay.rr.com.

Technical information found in this publication is not necessarily compatible with your hardware and software; plus other errors or misprints could occur from time to time. Therefore, the use of programs, commands, functions or anything of a technical nature appearing in this publication will be at your own risk.

Contributors are asked to submit articles as an ASCII, Microsoft Write, Microsoft Word, or Word Perfect file to the editor at 821 South Blvd., Tampa, Florida 33606-2904 or to lamartin@tampabay.rr.com.

Permission to reproduce portions which are not specifically copyrighted is given to other computer users groups for nonprofit use. Reprints must be unaltered; proper credit given to the author and publication; and a copy of the publication must be sent to the attention of the Bits of Blue Editor at the club address. All other reproduction is prohibited without the specific written permission of the original author.

The use of trademarked and copyrighted names herein is not intended to infringe upon the owner's rights but rather to identify the products for the enlightenment of our users.

Commercial advertisements will be accepted. For rate information please contact the Editor by one of the above listed methods.

All advertisements must be prepaid by check payable to TPCUG, be in camera ready format (actual size, black ink on white paper), and be submitted on or before the 20th of the month preceding the month of publication. Commercial advertising is usually limited to 25% of the total space of an issue. The Editor reserves the right to hold ads if the total space for ads exceeds this limit or if they are not received on time.

Members may insert non-commercial ads at no charge with the following limitations: no more than 4 ads per member per year; no more than 40 words (240 bytes including spaces); must be camera ready copy or an ASCII file on diskette or as an attachment to an email message to the Editor. Those wishing to place ads are to contact the Editor, William LaMartin, at (813) 251-3817 for space availability and for further information.

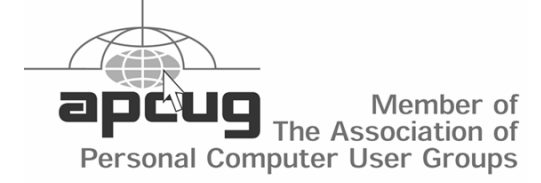

### **Minutes of the May Meeting**

### *By Peggy Pulliam, Secretary, Tampa PC Users Group* [pegrance@yahoo.com](mailto:pegrance@yahoo.com)

Our meeting started a little late at 7 PM. We talked about our Special Interest Group meetings, which are being held at the Kate Jackson Community Center in Hyde Park. This is a great new location for the Access and Visual Basic Groups. The meetings are tailored for the group that arrives, so don't be worried that you won't fit in; just show up with your questions and have some fun learning new things.

The main part of the meeting was started, and Merle Nicholson presented Windows XP. It is very crash proof – so Merle says and some others in the room agreed. The door prize at this meeting was a copy of Windows XP, which we had been working up to for a few meetings.

The start menu comes up with the last five or six programs used. Your favorites and the ones you use all the time will be there for you to click on without having to go to the Start area and choosing from the longer list.

The My Pictures area allows you to do a slide show with your photos. Any folder of photos can be viewed as photos and as a slide show. This is a feature that used to require special program software but is now standard. You can organize your photos very easily.

Power Toys were shown; you get those from the Windows Download area. There are interesting, helpful utilities for Windows available there.

XP carries an account manager with it for security. Two users can share or NOT share by setting that up according to their needs.

Customize your desktop in the Display area – you have options of backgrounds, and on User Accounts XP lets you set what you want a user to be allowed to do. So if you have a guest who will be using your computer

# June 2003 **Bits of Blue** Page 3

# **Delorme Earthmate USB GPS**

### *By Merle Nicholson, Tampa PC Users Group* [merlenic@tampabay.rr.com](mailto:merlenic@tampabay.rr.com)

I've written about using travel software in previous articles. This is a quick update on the latest GPS on the market – the Delorme Earthmate USB. Delorme had a previous model (with a serial connector) that went out of production perhaps a year ago, and this is the replacement. It's intended to work with software on your PC, usually a notebook that travels with you.

This new GPS is pretty unique. It's WAAS capable for greater accuracy, and as you can see, it's tiny. Unlike the previous model, it has only one cord and uses no battery, being powered from the USB port (and therefore your notebook's power supply). It

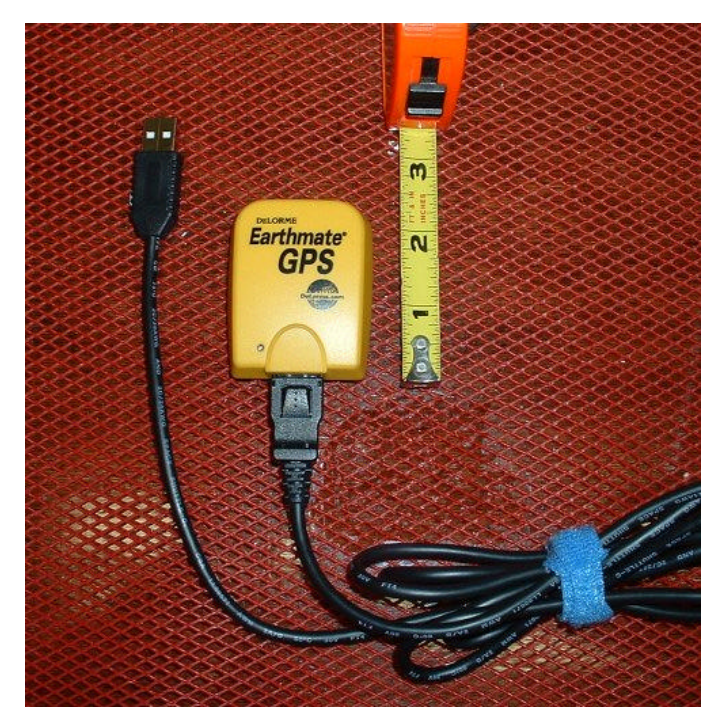

works. That's about all you can say about a GPS, because a GPS is just a little piece of hardware that makes your software work as it should. We sit ours fully forward on the dash against the windshield, the only place any GPS will pick up the satellite signals in your car.

I have only one wish, that the cord was as soft and flexible as its competitor, the NavMan e-Series GPS. But it's the right length, 6 feet. It comes with two

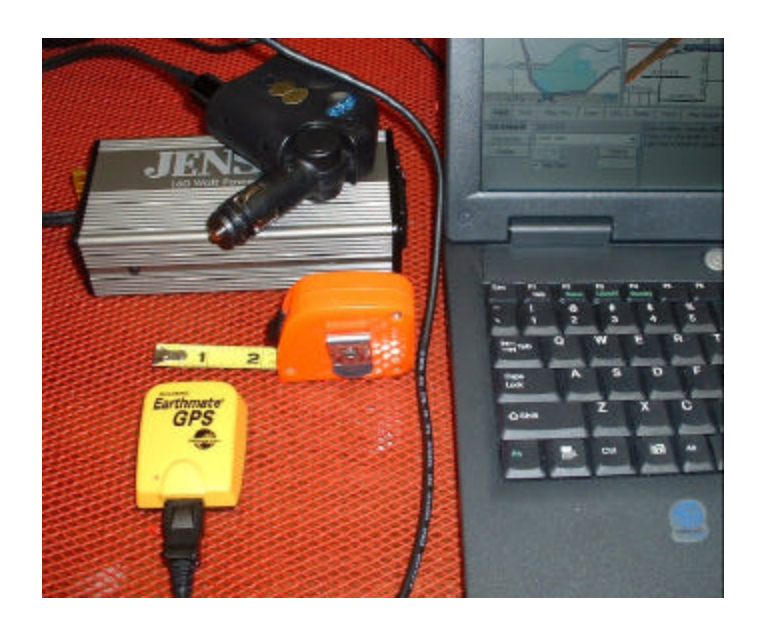

software drivers. One is the USB driver that makes it work with Delorme Street Atlas 2003. The other driver is a COMM port driver for use with other programs. It makes the GPS signals appear as a COMM port, in my case COM4:4800,N,8,1. Keep in mind, physically, it has a USB connector, and that's all you use. But the COMM port driver makes it look to the system as a COMM port – a fake one, because physically it's just USB.

The GPS started working with Street Atlas 2003 immediately after installing the first driver using the USB interface, but then as I wanted it to also work with Microsoft Streets and Trips, and also SailGPS, my own sailboat software, I installed the second driver successfully, tested it with the Microsoft software, and went back to Street Atlas, and it didn't pick up the satellite signals. So I did a couple of uninstalls, reinstalls and then wrote Delorme's on-line help. I received an answer within a couple of days. They told me what to do about this. It seems that when you install the second driver to make it look like a COMM port, it disables the USB driver for Street Atlas. So you need to set the Street Atlas to look at the COMM. And it worked just fine. I later got a note from Delorme that tells how to designate the driver to only one of the two USB ports – a feature of Windows XP, which would allow me to use USB for Delorme and Serial for the others. I've not tried this yet. Delorme deserves a great deal of credit for their fast and informative responses to my email. I recommend this GPS for its price, size and software support.  $\blacklozenge$ 

# **Happiness is: a New PC and/ IntelliMover**

### *By Mike Hodges, Treasurer, Tampa PC Users Group* [mphs@aol.com](mailto:mphs@aol.com)

This article is a sequel to the article published in the April newsletter entitled, "Buying a new PC". My intent of publishing this article is to inform those who were curious what I thought of my new purchase. Well, the PC I had selected, namely the Gateway 600X notebook, arrived within seven days after the order being placed, as I had anticipated in the article, a week before promised, at 6.59 PM on Friday 4 April. UPS does not deliver to residences after 7pm, so it was a close call, and I was delighted that I had the whole weekend to set up and exercise my latest purchase. Referring to the April article, you will see I paid a moderate price for this highly recommended machine. See my previous article at [http://www.tpcug.org/newsletter/nl\\_2003/april2003/ne](http://www.tpcug.org/newsletter/nl_2003/april2003/ne) wsletter frameset.htm for the machine configuration and the comparison chart with other PCs.

First, let me say I remain delighted with my choice, and I am convinced that this is because I had conducted a thorough selection process. I had the machine unpackaged and up and fully running in under 30 minutes, and this was achieved in spite of the fact that I had never actually owned a machine with an XP operating system before.

Prior to the machine arriving I was able to track the order on the Gateway web site on a daily basis, all the way from order arriving at the plant in Taiwan, shipment from Taiwan within the following 48 hours and delivery via Alaska to my door. I was aware the machine was already in Tampa by 7 AM on the day of delivery. The longest delay, and therefore the longest day, appeared to be on the final day with the machine riding around Tampa in the UPS local delivery truck. More so as I had to leave my house at 5 PM, two hours before the UPS delivery arrived at my door. Fortunately I was able to have someone standing by to receive the UPS delivery at my house, so convinced was I that the package would arrive that very day.

So on the following Saturday morning, I set to work and was delighted that within 30 minutes I had the new machine unpackaged and fully up and running

and set about to verify that all the features were working as advertised. I loaded my first DVD and was delighted at the superb graphic display. I was able to verify my Verizon DSL connection and 56K modem and floppy drive operation all within the next 30 minutes. The only feature that I could not test was that the PC was in fact wireless enabled as I did not own a transmitter to verify this ordered feature. In all respects the machine appeared to be sizzling fast as compared to my old IBM 1998 vintage ThinkPad 1400i. Recently I set up my old 1998 vintage 300 MHz IBM laptop and was dismayed how slow access and set up was as compared to my new 2.2 GHz Gateway 600X. I had now grown accustomed to the speed of all that I do with my new PC so that the old IBM machine is pretty much ancient history in my house. You may recall that the final straw with maintaining my old machine was that the USB port was not enabled and as a consequence I was not able to hook up another recent purchase, namely an HP V40, All In One copier, fax scanner printer. This HP V40 I was also able to get running with my new PC within just ten minutes. All that remained thereafter was for me to transfer the two gigs of mostly graphic data from my old PC to my new notebook. At Gateway, at time of the initial PC purchase, I had also purchased IntelliMover, a program designed to help speed up this otherwise laborious file by file transfer. Again the process was trouble free. First I loaded the IntelliMover CD onto the IBM laptop and followed the wizard instructions and then selected all the files I wished to transfer. Most likely I selected 98% of the two gigs of data. It is always difficult to leave anything, once created, behind and not generally thereafter readily accessible. I then loaded the IntelliMover CD on my new PC and then, when prompted, I hooked up the provided parallel to parallel cable to connect the two PCs. The IntelliMover package had provided two sets of cables, a USB interconnect cable and a parallel port interconnect cable. Because my old IBM PC did not have an enabled USB port I was relegated to the parallel connections. The file download required eight, yes eight, hours to transfer all the designated files through the parallel port. The USB connection would have been six times faster and therefore could have completed the transfer in 80 minutes. However, I must say the process was relatively simple and easy

### *(New PC……….Continued from page 4)*

to follow, and indeed all the files I selected have apparently transferred from the old machine to the new machine without loss. I highly recommend that as you build up programs on your PC you maintain a large envelope in which to store all the program and backup CDs supplied. In the event one has problems or moves to a new PC or it is necessary to restore the PC disc drive; thereafter, all the materials will be readily found in one package. These days we appear to be awash in CDs, and an envelope holding all those programs that will be needed for recovery is a great safeguard from panic and frantic searches at a possible future date.

So now I have achieved my objective; I have retained all the intense data files, mostly graphics previously generated on my old PC, have plenty of hard drive space, 60 gigs for future use and I am working in the Microsoft XP Professional environment. With my old PC setup I forever had to delete files to make room for additional applications or downloads. I have even been able, at last, to set up the video cam that Verizon provided me when I initially signed up for DSL some thirty months ago. So now I can be even more productive than previously, in all my computing labors.

# **Internet Picture of the Month**

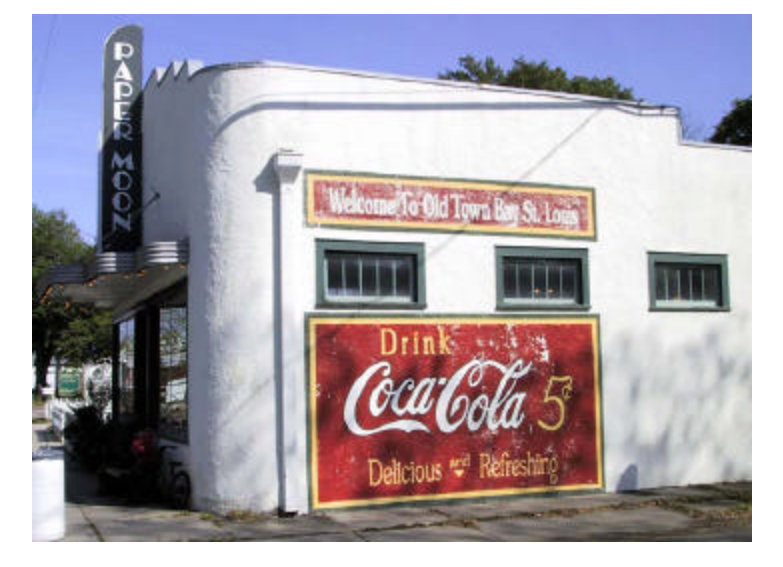

# **Paper Moon**

From Bill Strong's Eclectic Mississippi Photo Tour at <http://www.phototour.com/>

Happy computing to all.

*(New PC……….Continued on page 10)*

# **June's Interesting World Wide Web Locations**

Tampa PC Users Group (That's us) <http://www.tpcug.org/> Einstein Archives Online <http://www.alberteinstein.info/> Microsoft Watch - News and Analysis on Microsoft <http://www.microsoft-watch.com/> IP address mapped to country <http://www.idefense.com/Intell/CI022702.html> Graveyards of Chicago <http://www.graveyards.com/> Skyscrapers.com <http://www.skyscrapers.com> Mississippi Photo Tour <http://www.phototour.com/>

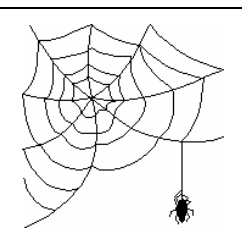

**Some of these links will join the many already on the Links page at our web site, where you need only click on the name.**

# **Windows XP Update Q811493 Hotfix**

### *By Merle Nicholson, Tampa PC Users Group* [merlenic@tampabay.rr.com](mailto:merlenic@tampabay.rr.com)

Perhaps you have seen recent articles on an XP update that says that Microsoft has withdrawn a security patch from its list of recommended updates. In case you want to check to see if you're one of the 600,000 people that installed it, go to your Add/Remove Programs and check the list of updates for Q811493 Hotfix. If you have any reason to suspect that your computer is not running well since the date you installed this, you can remove it. I did  $-$  a month ago, and it made a dramatic difference. But you need to decide for yourself. There's a revised version made available on May  $28<sup>th</sup>$  ... read on.

This fix applies to Windows XP, Windows 2000 and NT only. It's an update that plugs a security problem where a person can break into your computer. But in this case, the person needs to be logged on locally (actually sitting at your PC or logged in with terminal server) to do so.

The fix, when installed, apparently interacts with firewall and anti-virus software and continuously consumes some of the resources of your machine. The hotfix was originally released as a "Critical" update April 16th. Within a week, Microsoft had removed it from the "Critical" list and moved it to the "recommended" list, and as of May  $27<sup>th</sup>$  it was removed from the updates list altogether.

That's how I came to install it myself; I have my Windows update set to automatically download all "Critical" updates. I always read these before consenting to install. I read this one, and installed it. No reason not to, and went on with my life. Except … in mid-April I knew that my machine was running slower. I put up with it for a week, reminding myself that I need to backtrack and see what I may have done to cause this, and kind of putting it off. It was slower enough that sometimes I'd be reminded that something was wrong, but not enough to interrupt my current programming project to try to determine what it was.

And a coincidence happened. I was at my PC, contemplating a strategy to find what was happening to slow it down when I got an email from William La-Martin with a copy of an article about this hotfix that users were reporting was slowing down their PCs. So I did some news searches, came up with some newsgroup complaints, and found the hotfix number. That identified it for me in my uninstall list, so I uninstalled it, and the difference was dramatic! I had a fast machine again. I had installed it on my notebook and my Windows 2000 machine too. It didn't seem to affect my Win2K machine adversely.

Subsequently reading the Microsoft literature in the following weeks, they were still recommending that everyone install this, but to remove it if it caused problems. Microsoft was claiming that, newsgroups complaints aside, they were receiving very little feedback on this hotfix.

So if you have Windows NT, Windows XP or Windows 2000, check your Microsoft fixes and see if you've installed it as I did, determine if possible if your machine is running slower and remove it if necessary.

**May 28th Update !** This **revised** hotfix is back on the "Critical updates" list. So if you were one of the 600,000 people that installed the original release, you may want to consider uninstalling it, and reinstalling the new. If you think you need it at all, that is. Read on.

### Excerpted from

[http://www.microsoft.com/technet/treeview/default.a](http://www.microsoft.com/technet/treeview/default.asp?url=/technet/security/bulletin/MS03-013.asp) [sp?url=/technet/security/bulletin/MS03-013.asp](http://www.microsoft.com/technet/treeview/default.asp?url=/technet/security/bulletin/MS03-013.asp)

### **Why has Microsoft reissued this bulletin?**

Subsequent to the release of this bulletin and the associated patches, a performance related problem was identified with the Windows XP Service Pack 1 version of the patch. This problem is unrelated to the security vulnerability discussed in this bulletin; however, the problem

#### *(Hotfix……….Continued from page 6)*

has caused some customers to notice performance degradation on Windows XP SP1 systems after applying the patch.

Microsoft has corrected this problem and reissued this bulletin on May 28, 2003 to advise on the availability of a revised patch for Windows XP Service Pack 1.  $\triangle$ 

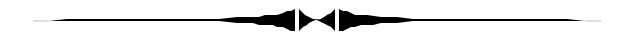

#### *(Minutes……...Continued from page 2)*

you can set that up and limit access. You can get sophisticated with all the bells and whistles, but you don't have to and can work up to fancier settings after you learn a few more things.

XP comes with some CD burning capabilities built in, so you don't need to get CD software for basic needs in burning CDs, and it walks you through each thing very smoothly.

Merle suggests that partitioning your hard drive, to keep your earlier programs running, is not necessary – most everything is easily updated. BUT there are other programs that won't work with XP so you'll want to make the decision separately, but there are XP updates to cover most needs. XP won't run DOS though, so if you have any of those to run you definitely want to partition and keep your earlier Windows version available for running DOS.

Expect to spend a few hours getting your new XP set up if you are updating programs because you will be going on the web to find the updates and downloading and get them onto your computer, but once that's done you're all set and, like he said, it's pretty crash proof, so it will be worth the effort.

It looks as though we can count on a fairly easy set up and a good stable operating system once we walk through the steps. Windows XP is trying to make it

TPCUG site among others, since they are now being hosted on Windows 2003 servers.

Go to <http://www.lamartin.com/dotnet/main.aspx>to view several examples. If you are using an older version of Netscape (like 4.7) you will not see the pages correctly. But this should not be a problem for most visitors to the site, since visitors to lamartin.com use Internet Explorer over Netscape Navigator in a ration of 60:1. At the TPCUG.org site the ratio in favor of Internet Explorer is 45:1.

The ASP.Net framework installed on the Windows 2003 servers allows me to use any of the Visual Studio .Net languages to write code for web pages very much like I write code for Windows desktop applications. I can not create an HTML page that has more functionality than could be created in the past--I can just do it a lot easier in an environment where I have error checking and debugging. The ASP.NET framework on the server is responsible for rendering the page into HTML.

One nice feature of this new setup is that it allows me to take advantage of Web Services, which are applications residing on remote servers that I can hook into with my code and then use either to do calculations or provide data to my web pages. The provider of the web service can either charge for it or provide it for free. Obviously I am accessing only free services at this point. Two such are the Weather and Pig Latin examples at the URL listed above.

By the time you read this, I may possibly have a few more examples posted at the above URL. At the moment, I am working at connecting to the Microsoft TerraServer Web Service. You recall TerraServer. It is the site where you go to view satellite photos from around the world. So far, I have figured how to get a longitude and latitude for any given U. S. city and state combination. But I am still working on retrieving the image tile centered on that location. However, I am not sure I want to get too involved with satellite photos at my site, since it might cause my bandwidth usage to surge, costing me an additional fee for my site.  $\blacklozenge$ 

#### Page 8 Services and Services and Services Blue Services and Services and Services and Services and Services and Services and Services and Services and Services and Services and Services and Services and Services and Servic

# **Looking Back to 1993**

From the June 1993 *Bits of Blue*

### **Secretary's Report MINUTES OF 5/12/93 MEETING and PERSONAL COMMENTS**

By: Jim Clark

The meeting began just a few moments late at 6:20, the delay due to "mechanical problems" (had some difficulty getting the NT [New Technology] to work). But, it was yet another good meeting, with quite a nice group in attendance. This meeting was particularly interesting because the subject was current and interesting to just about everybody who uses an IBM compatible computer — the new operating system DOS 6.0 — and because it was an "open forum" type of a session lead by our astute Prez, Harvey Bruneau. Harvey was to be ably assisted by our talented librarian, Larry Anders, but work demands arose which prevented Larry from making the meeting. Like the legendary knight in shining armor atop a large white steed, Harvey carried the evening by himself.

**INDUSTRY/CLUB NEWS:** Since NT had delayed start of the meeting, and there is a lot in DOS 6.0 to discuss, industry and club news were omitted.

#### **PRESENTATION — MS-DOS 6.0**

No formal presentation was prepared nor intended since this was to be a forum, or seminar type of treatment of DOS 6.0. Harvey guided the discussion by introducing the major changes in MS-DOS 6.0 compared to DOS 5.0 and giving a brief review of each: Double Space, Anti-virus, MemMaker and the changes to the MEM command, Backup, Defrag, InterLink and Selective Boot. Installation was also discussed, as were some upgrades of 5.0 features, such as UNDELETE, and some new commands, such as DELDIR, MOVE, and NUMLOCK.

**Documentation:** The documentation in the manual with the upgrade version is a little sparse and is not nearly as complete as the DOS 5.0 manual; it focuses principally on the changes that have been made from the 5.0 version. (Apparently no one was aware of the documentation that comes with the full version of DOS 6.0, for no one spoke on that subject.). For upgrading to DOS 6.0, then, one should hang onto the manual that came with DOS 5.0. On-line help is quite extensive, however, and one need only type the command at the DOS prompt followed by /? and a help screen appears revealing the hows and whats of the command. Alternatively, type help at the DOS prompt and a screen showing all DOS commands appears, double click on any you're interested in and, walla, the info appears.

**Installation:** There were a number present who reported varying levels of difficulty, some requiring some changes to their boot files before satisfactory installation and operation could be achieved. However, I personally had no difficulties installing

DOS 6.0, and it seemed that most present who were using DOS 6.0 had no difficulty. Installation instructions seemed adequate for the most part. Rumor had it that one must have DOS 5.0 installed to be able to install the DOS 6.0 upgrade. However, the instructions indicate that one must have only a previous version of DOS to install the upgrade to DOS 6.0. That is logical since a disk partitioned and formatted by an IBM -compatible DOS is required in the first instance, But one need not have a complete installation of any previous version of DOS to install DOS 6.0 it is enough to have a DOS partitioned and formatted disk. The earliest reported version of DOS to which the DOS 6.0 upgrade has been applied by those present was DOS 3.0.

**Double Space:** For most, Double Space was fairly easy to install -- and it works as advertised. It appears that it is not as efficient at compression, nor does it have some of the features of the better stand-alone products (i.e., Stacker), but it does do a fairly good job simply. One big advantage is that it loads before anything else and no statements in CONFIG.SYS is required, and except for those needing an uncompressed area for Windows swap, all files (including boot files, such as HIMEM, etc.) may be compressed. The degree of compression using any existing compression program varies with the type of files being compressed - ZIP files almost none, spreadsheets a lot. So, the terminology of doubling disk space that they all use must be taken with a grain of salt. Articles have reported an average disk compression using Double Space at between 1.6-1.8 to 1.

I do not use DSpace, but I tried it on a new disk I was installing. It compressed at about the same degree as SuperStor PRO. Most articles I have read give Stacker a little better compression ratio. I didn't stick with DSpace because it creates another uncompressed drive with a minimum size of 200K for every compressed drive (or partition) compressed. I run one uncompressed and three compressed partitions. DSpace therefore created an additional 3 drives - one for each compressed partition - giving me 7 drives to deal with in all matters relating to drives. Another feature I did not like is that DSpace does not make provisions for decompression, as do both SS Pro and Stacker -- though some report that decompression is so difficult at this point that it is not really a valuable feature, access to DSpace once installed is limited to DOS; an interface with Windows is not yet a part of the program.

There have been quite a few reports in the news since DOS 6.0 release indicating a lot of difficulties have been encountered with DOS 6.0, including DSpace. A couple of folks at the meeting also reported difficulty with DSpace - trouble resulting in loss of data. Microsoft says that there are 3 million copies of DOS 6 out now and they have received only about 1% of that many calls, and a lot less than that which involved anything significant. Still, there have been some serious problems; problems which will no doubt be corrected in the not-too-distant future.

**Anti-virus:** This is a welcome addition to DOS, especially for those who haven't purchased anti-virus protection. It can be installed in both DOS and Windows. It includes detection and correction of 800 viruses, and includes 2 upgrade coupons for \$9.95

#### *(1993………Continued from page 8)*

each. What will happen after that is not known now, but some form of upgrade will likely be continued — as they all do. This feature can be installed as a TSR, but to install all of its protections (features) takes about 46K of memory (23K of conventional and 23K of upper), a fairly high price. Two cautions were noted: Don't have the anti-virus program TSR when installing new programs on your computer; and be very careful about using the auto correction of detected viruses feature because some false alarms occur with some types of files in some circumstances, and you could lose files.

**MemMaker:** Another welcome new feature for DOS, especially for those who don't already use another stand-alone memory management program, like QEMM. This feature is also easy to use. It can be installed at the time of installing DOS 6.0, or at a later time. Though not as efficient at rooting out all of the unused memory and managing memory as the top standalone memory management programs, it does a fairly respectable job finding and using unused memory, and auto loading into upper memory. And, it is very easy to use. If you don't already own a memory management program, or don't want to invest the bucks in one, this is certainly a good alternative.

**Backup:** Previous versions of DOS have included a backup capability. The major difference here is that this is a full blown menued program, and it allows for compression of the backup files, It also provides for a range of backup -- from complete, down to a single file, all of which can be selected by the user. This, too, can be installed for DOS, or Windows, or both. It is a good improvement, but here, too, it is not as comprehensive nor as efficient as the top stand-alone programs on the market. Again, for those who don't now own a backup program, it is a very welcome addition.

An article in a local industry paper stated that this feature would only backup to floppy drives. That is difficult to believe. The manual is silent about the types of devices one can backup to, but a member present noted that the only device he has been unable to use is a tape drive.

**Defrag:** A fairly fast and easy to use addition to DOS. Some reported it not as fast as the better disk/file maintenance programs. Defrag doesn't have all of the capabilities of Norton Disk Doctor or PC Tools, of course, but I have found it as good at defragging for my simple purposes as the other programs I have used, including earlier versions of NDD. Defrag is available only at the DOS prompt, and shouldn't be run at the DOS prompt through Windows.

**InterLink:** InterLink does the same thing LapLink does - connect 2 computers together and allow the interchange of files/ info between the two. It does not include cables, as LapLink does, and some report it is more cumbersome to use. Nevertheless, for those without LapLink or a similar program, it provides an otherwise missing capability. This feature is available from the DOS prompt.

**Selective Boot:** A very welcome feature by all DOS users who boot from hard drives. This feature is too sophisticated to go into here in detail. Suffice here to say that it allows for a clean boot from the hard drive in event of some configuration problem which prevents a normal boot -- in effect eliminating the requirement of the past to boot from a floppy in similar circumstances. (This does not mean you shouldn't keep a bootable floppy, though.) This feature also allows one to boot in any configuration desired by selecting desired options during the boot process. It doesn't happen automatically, however; these capabilities must be set up, except for the clean boot which requires only pressing F5 at the appropriate time.

#### **New/Modified Commands:**

**Undelete:** An undelete capability was available with DOS 5. DOS 6 has expanded a great deal on that capability and developed a menued program which can be installed in DOS, Windows, or both at installation time It provides for three levels of undelete: Sentry, Tracker & Standard. Sentry & Tracker levels use disk space to store the files or information about the files which will not be overwritten and thereby removed from recovery, as with the previous undelete command and with the DOS 6 Standard level of undelete. The old undelete command is still available at the DOS prompt as well.

**Move:** Another welcome, but dangerous, addition to DOS. The MOVE command allows for moving individual files and up to and including complete directories — replacing the old individual files copy/delete method. It is very easy to use. That combined with the magnitude of action that can be involved makes it a command that should be employed with great care

**NumLock:** Another very welcome addition, especially for those of us with an older machine which does not have provisions in CMOS for configuring NumLock. NumLock can be turned on or off at the DOS prompt, or as a command in CON-FIG.SYS.

**SmartDrive:** I believe this program has been "upgraded", but it functions remain essentially the same as with DOS 5. One word of caution came up at the meeting: If using the Double Buffer feature of Smart Drive, be sure to allow sufficient time when shutting down for the data in the buffers to be written to disk; some have lost data when they haven't allowed sufficient time for the write before turning their machine off. How much is sufficient, I don't know, but I would allow several seconds as a minimum.

**Delete Directory:** Also a long-wanted capability, DELDIR allows for deleting directories without first having to empty the directory of all files and subs. It., too, is a dangerous command and should be used very cautiously.

In summary, DOS 6.0 provides some very nice additions to

# **Special Interest Groups**

### **Microsoft Access SIG**

This SIG meets the first Tuesday of the month at the **Kate Jackson Community Center at 821 S Rome Avenue** in South Tampa at 6:30 PM. For information contact William LaMartin at *lamartin@tampabay.rr.com,* or Merle Nicholson at *merlenic@tampabay.rr.com.*

### **Genealogy SIG**

To be included on the TPCUG genealogy mailing list, contact Jenny Lind Olin at 960-5723, or *jlolin@tampabay.rr.com.*

### **Visual Basic for Applications SIG**

This SIG meets the third Tuesday of the month at the **Kate Jackson Community Center at 821 S Rome Avenue** in South Tampa at 6:30 PM. For information, contact Merle Nicholson at *merlenic@tampabay.rr.com,* or William LaMartin at *lamartin@tampabay.rr.com.*

### **Windows SIG**

This SIG occupies the first 30 minutes of our monthly, regular meeting and is devoted to a general Windows and computing discussion. Kevan Sheridan moderates the dis cussion.

#### *(1993……….Continued from page 9)*

DOS 5.0, but some believe that it should have been given a 5. designation rather than a full number change which signifies a fundamental change, as opposed to added bells & whistles. It has a lot of new and welcome additions, however, especially for those who don't now have similar capabilities in utilities from other vendors. It is a large capability for not too many bucks, especially the upgrade version. Some problems have cropped up with some of the new features; apparently, the more sophisticated the configuration and/or operation, the more likely one is to encounter any problems. I, for one, however, running a home computer 386/25, with multiple hard drives, modem, scanner, 3 printers, Windows 3.1, and a host of Windows and DOS software of all varieties, have had no (zero, that is) problems with DOS 6.0. And, I am confident that Microsoft is working very hard and fast to come up with answers to all problems encountered so far.

THANKS MUCH, HARVEY, for an excellent job of guiding us through as much of DOS 6 as time would allow. It was a productive session!

#### **AND THE WINNER IS**

Thanks to the generosity of Microsoft (who donated a copy of Access) and your User Group (who donated a copy of DOS 6.0), along with the 50/50 cash drawing, there were some very nice raffle prizes. Those among us to have the good fortune to win are as follows:

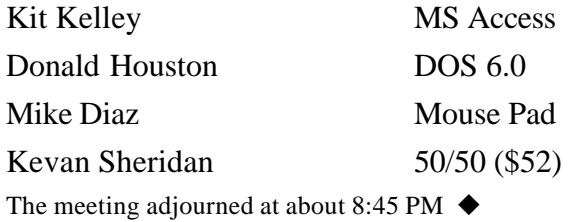

#### *(Minutes……….Continued from page 7)*

easy for everyone; with the increasing numbers of people using computers, that's an important feature; while not losing the advanced features either, seems they have done a good job!

I couldn't believe my ears when they called one of my ticket numbers for the prize! So I went home with a new copy of Windows XP.

We hope to see you at the SIGs and at the next meeting on June  $11<sup>th</sup>$ , we have a good time and there's always some kind of refreshments and usually some prizes to win.  $\triangleleft$ 

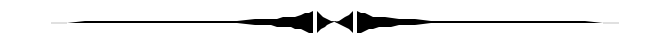

Selected quotes on "Happiness" *(New PC……….Continued from page 5)*

1. "Happy men are grave. They carry their happiness cautiously, as they would a glass full to the brim which the slightest movement could cause to spill over, or break." Jules Barbey D'Aurevilly, 1874 2. "What's a joy to one, is a nightmare to the other." Eric Bentley, 1963

3. "All who joy would win, must share it. Happiness was born a twin." Byron, 1819

#### June 2003 **Bits of Blue** Page 11 **Page 11**

# Friends of the User Group

*We acknowledge the following firms for their support*

Gateway 2000 Marshall & Stevens Pepin Distributing Co.

*And these software and hardware vendors for their demonstrations and review software and contributions of evaluation software to our group*

Adobe Systems Borland CompUSA Corel Systems Intuit Microsoft

WordPerfect WP

Office Depot PowerQuest RDI, Inc. Symantec

**RENEWING YOUR MEMBERSHIP?** WE CERTAINLY HOPE YOU WILL

 MAIL YOUR CHECK AND ANY ADDRESS OR NAME CHANGES TO:

> TAMPA PC USERS GROUP PO BOX 3492 TAMPA, FL 33601-3492

\$25 Individual \$35 Family  $$60$  Corporate = 3 employees +  $$20$  each add'l employee

**Go to our web site <http://www.tpcug.org> and click on the Join link to fill in an online membership application**

**Check the address label for your renewal month**

# **MEMBERS' HELP LINE**

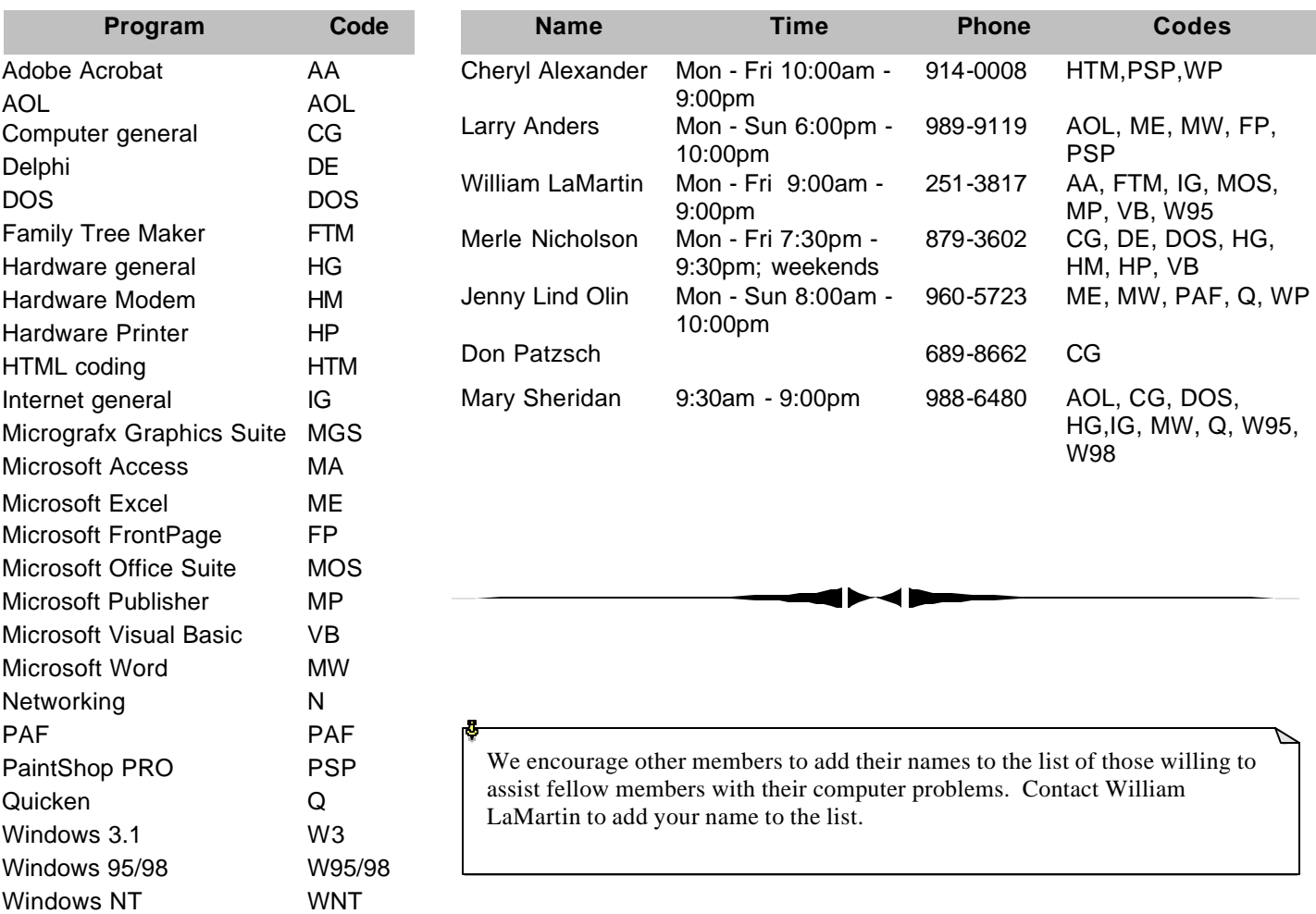

**Tampa PC Users Group, Inc.** P. O. Box 3492 Tampa, FL 33601-3492

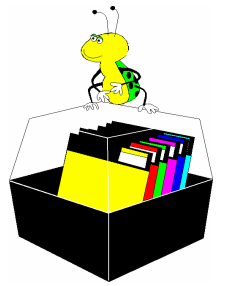

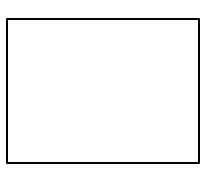

**First Class Mail**

Member: Your membership is up for renewal  $\vec{\theta}$  Vendor: Your product was reviewed on page  $\rule{1em}{0.15mm}$ 

#### *(New PC……….Continued from page 10)*

4. "You are forgiven for your Happiness and your successes only if you generously consent to share them." Albert Camus, 1956

5. "Happiness, that grand mistress of the ceremonies in the dance of life, impels us through all its mazes and meanderings, but leads none of us by the same route." Charles Caleb Cotton, 1825

6. "What we call happiness in the strictest sense comes from preferably sudden satisfaction of needs that has been dammed up to a high degree." Sigmund Freud, 1930

7. "Happiness makes up in height for what it lacks in length." Robert Frost, 1942

8. "It is neither wealth or splendor, but tranquility and occupation that cause happiness." Thomas Jefferson, 1788

9. "Man needs, for his happiness, not only the enjoyment of this or that, but hope and enterprise and change." Bertram Russell, 1950  $\blacklozenge$ 

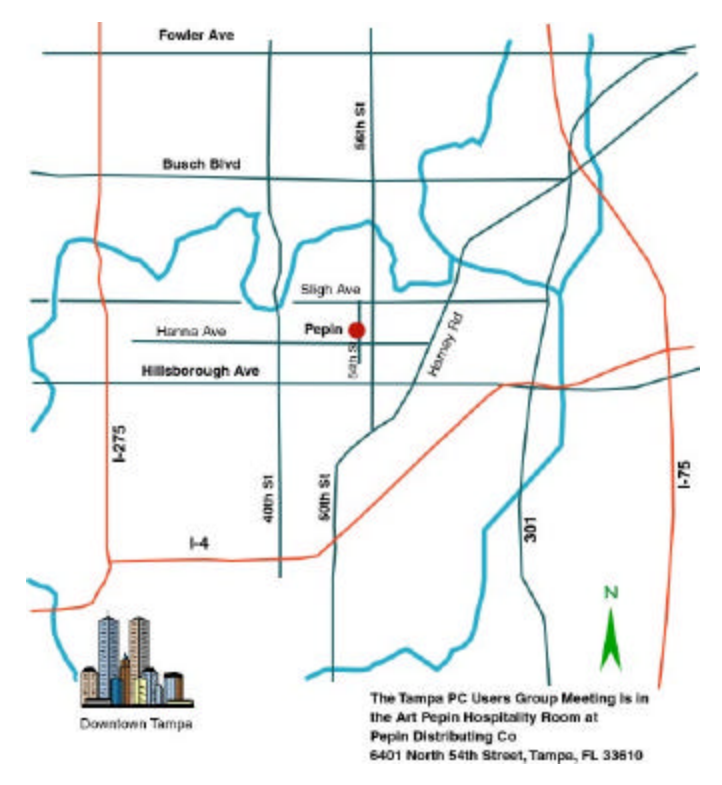